## **ZMD-DR-SFN6 Adding your device to the Internet Explorer Compatibility View list**

\*\*[Internet Explorer 11 Keeps Crashing When I Login \\*](http://kb.zmodo.com/index.php?action=artikel&cat=8&id=252&artlang=en&highlight=compatibility)\*

With the release of Windows 8.1, Internet Explorer was upgraded to version 11. This new version has caused some compatibility issues with some Zmodo Add-ons.

Many of our will require using "Compatibility View" to work. Use the following instructions to enable compatibility view.

1. Click the icon that looks like a cog or gear in the top right.

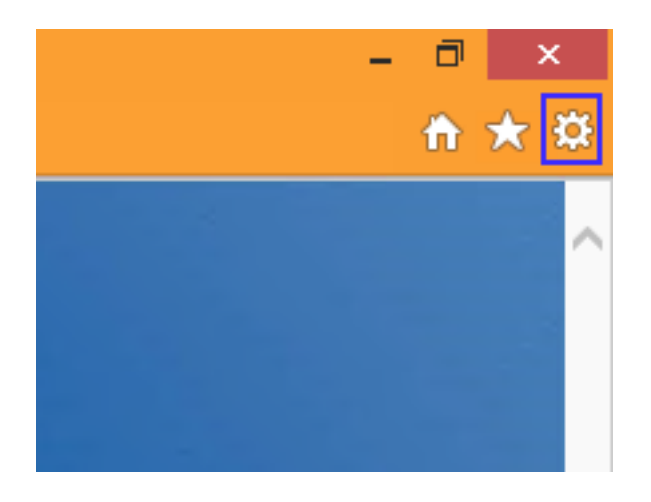

2. Click "Compatibility View Settings"

## **ZMD-DR-SFN6**

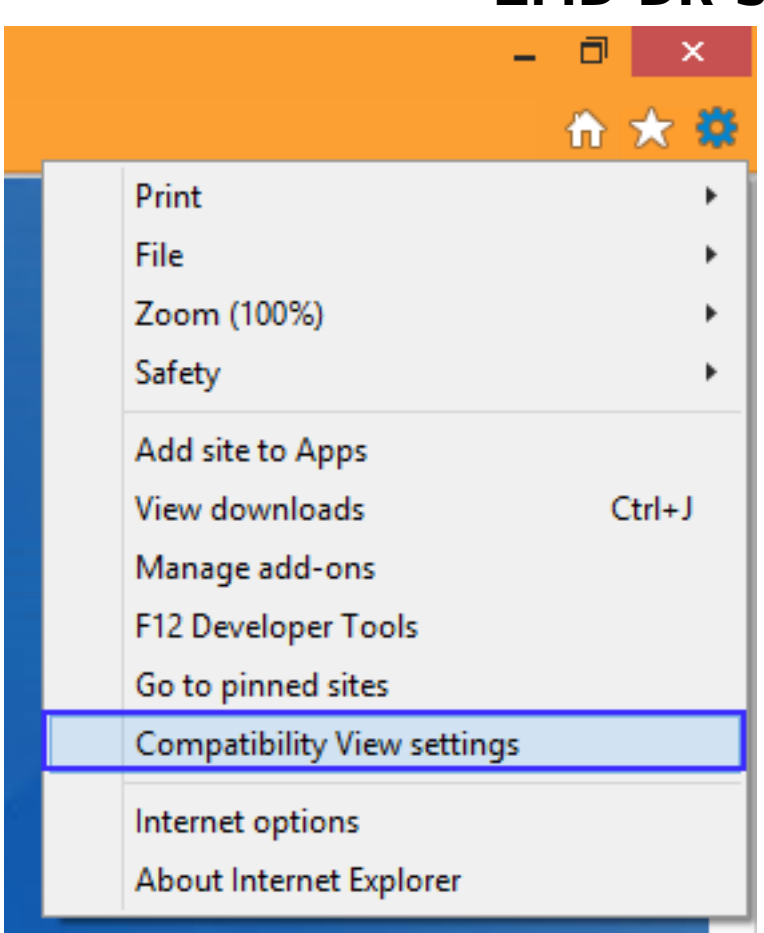

3. Type in the IP of your DVR and click "Add"

## **ZMD-DR-SFN6**

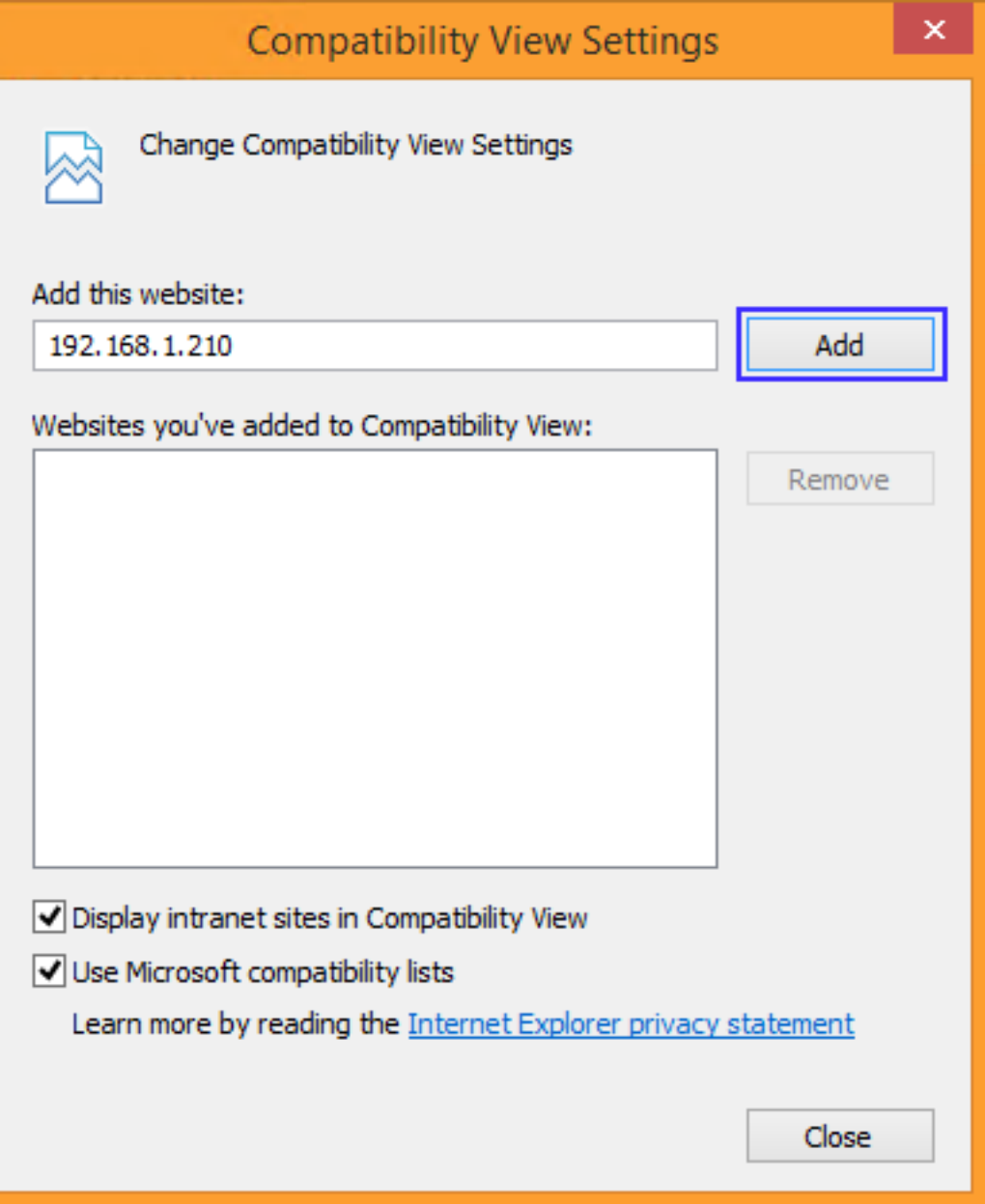

4. Click "Close" and then navigate to the IP of the DVR. You should have no more problems.

## **ZMD-DR-SFN6**

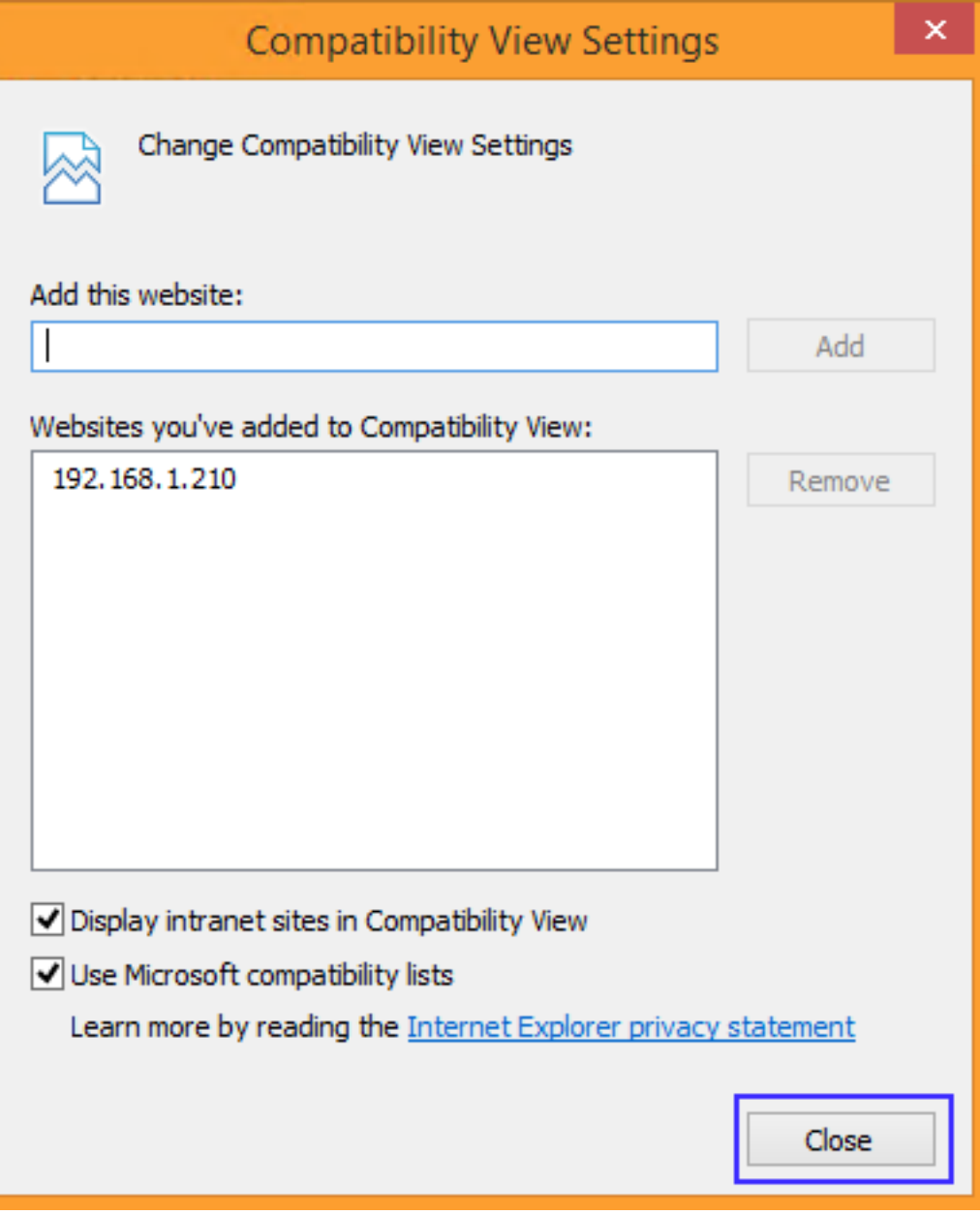

Unique solution ID: #1251 Author: Bryant Irwin Last update: 2013-10-28 14:14